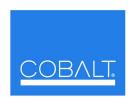

## **Cobalt Digital Inc.**

2406 E. University Ave. Urbana, IL 61802 Voice 217.344.1243 • Fax 217.344.1245 www.cobaltdigital.com

## Engineering Release Notes

You can update your card by downloading the new Update software by going to the **Support>Firmware** link at www.cobaltdigital.com. Download "Firmware Update Guide", which provides simple instructions for downloading the latest firmware for your card onto your computer, and then downloading it to your card through DashBoard<sup>TM</sup>.

## Software updates are field-installed without any need to remove the card from its frame.

The table below lists released software versions and describes the corresponding functions additions, improvements and/or corrections.

| Software Version                  | Description                                                                                                    |
|-----------------------------------|----------------------------------------------------------------------------------------------------|
| Release 49<br>5/8/2012 – present) | <ul> <li>Corrections:</li> <li>Allows DashBoard version 4.1 to work with card (earlier card versions would not properly display card controls when accessed using DashBoard version 4.1).</li> <li>Note: DashBoard interface issues never affect card processing functions. The issue corrected here is limited to DashBoard remote control only; card signal processing remains unaffected. Regardless of error message displayed, the card can receieve the updated firmware in the release using the card Upload button in DashBoard.</li> </ul> |